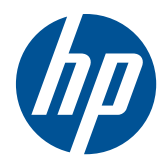

Naslaggids voor de hardware

HP t5550/t5565/t5570 Thin Clients

© Copyright 2010 Hewlett-Packard Development Company, L.P. HP behoudt zich het recht voor om zonder vooraankondiging wijzigingen aan te brengen in materialen, specificaties of accessoires.

Microsoft en Windows zijn handelsmerken van Microsoft Corporation in de Verenigde Staten en andere landen.

De garantie voor HP producten en services is vastgelegd in de garantieverklaringen bij de betreffende producten. Niets in dit document mag worden opgevat als aanvullende garantiebepaling. HP kan niet aansprakelijk worden gehouden voor technische of redactionele fouten of omissies in de verklaringen.

De informatie in deze publicatie is auteursrechtelijk beschermd. Niets uit deze publicatie mag worden gekopieerd, vermenigvuldigd of vertaald in een andere taal, zonder voorafgaande schriftelijke toestemming van Hewlett-Packard Company.

#### **Naslaggids voor de hardware**

HP t5550/t5565/t5570 Thin Clients

Eerste editie, september 2010

Artikelnummer van dit document: 621018-331

## **Over deze handleiding**

- **WAARSCHUWING!** Als u de aanwijzingen na dit kopje niet opvolgt, kan dit leiden tot lichamelijk letsel of levensgevaar.
- △ **VOORZICHTIG:** Als u de aanwijzingen na dit kopje niet opvolgt, kan dit leiden tot beschadiging van de apparatuur of verlies van gegevens.
- **The OPMERKING:** Tekst die op deze manier is opgemaakt, bevat belangrijke extra informatie.

# Inhoudsopgave

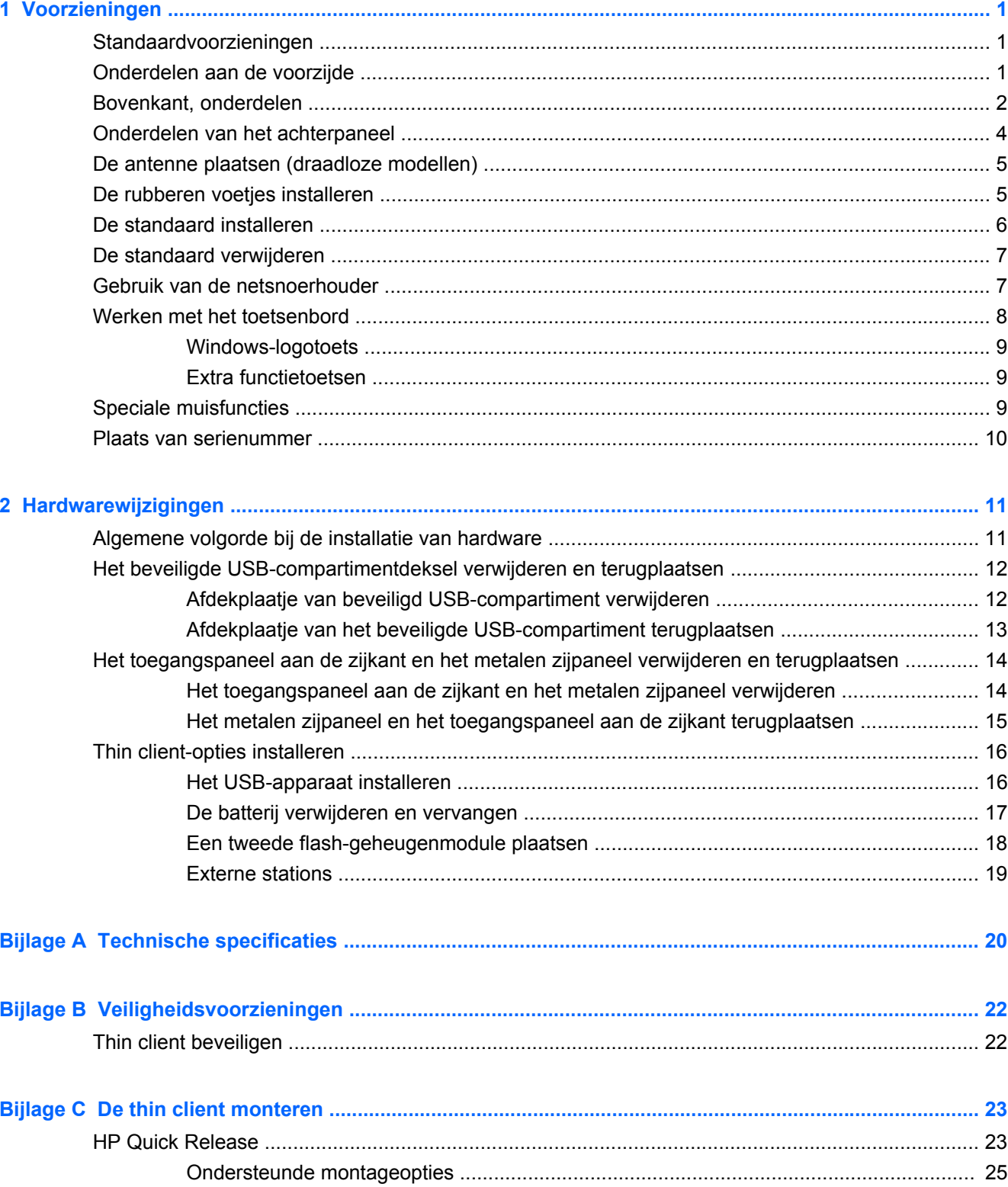

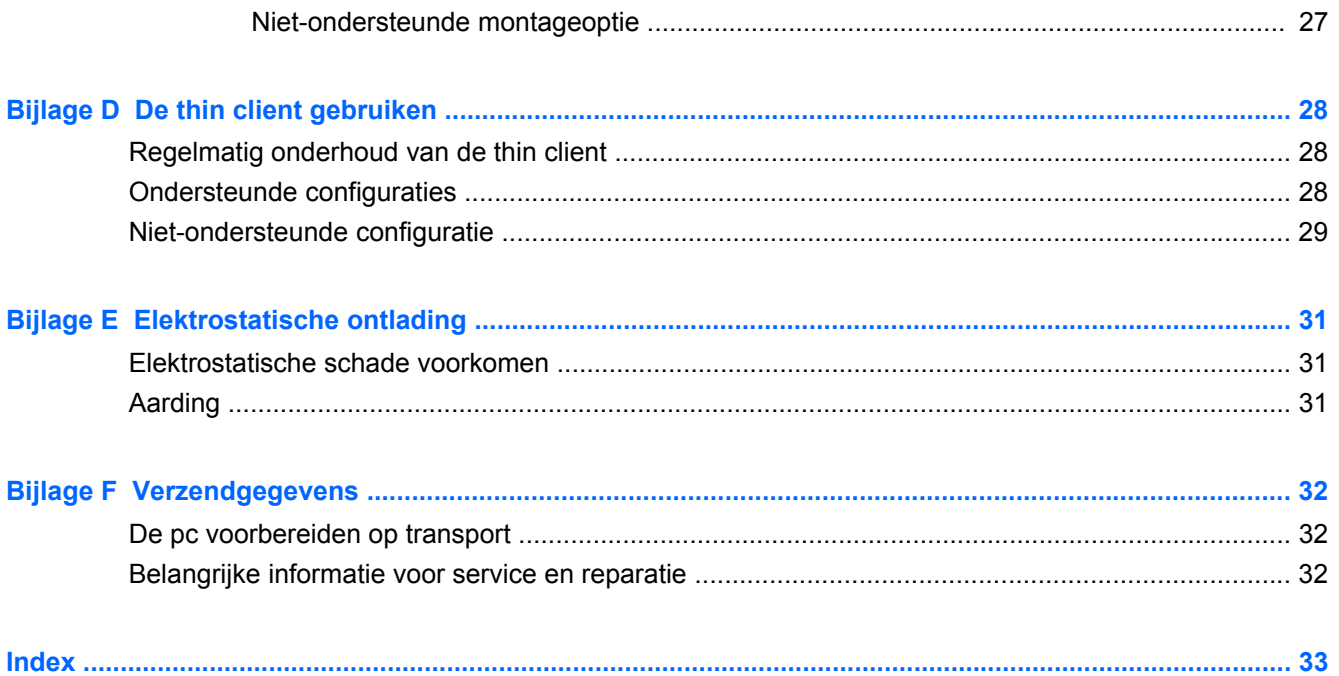

# <span id="page-6-0"></span>**1 Voorzieningen**

# **Standaardvoorzieningen**

U hebt gekozen voor een HP thin client. We hopen dat u jarenlang gebruik kunt maken van onze thin clients. Wij willen u graag voorzien van bekroonde clients, die eenvoudige installatie en gemakkelijk beheer combineren met de kracht en betrouwbaarheid die u van ons verwacht.

In de volgende gedeeltes worden de voorzieningen van de thin client beschreven. Ga naar <http://www.hp.com> en zoek naar een bepaald model thin client voor een compleet overzicht van de hardware en software die in en op de computer zijn geïnstalleerd.

Alle HP thin clients hebben de volgende voorzieningen:

- geen vaste schijven of diskettedrives
- Installeren van hardware in 5 minuten of minder
- centrale installatie en beheer met HP Management Solutions

Er zijn diverse opties leverbaar voor uw thin client. Bezoek voor meer informatie over de beschikbare opties de HP-website<http://www.hp.com>en zoek naar een bepaald model thin client.

**B** OPMERKING: Mogelijk wijkt het model van uw computer af van het model in de volgende afbeeldingen.

## **Onderdelen aan de voorzijde**

Ga voor meer informatie naar<http://www.hp.com>en zoek uw specifieke thin client-model om de modelspecifieke QuickSpecs te vinden.

**Afbeelding 1-1** Onderdelen op het frontpaneel

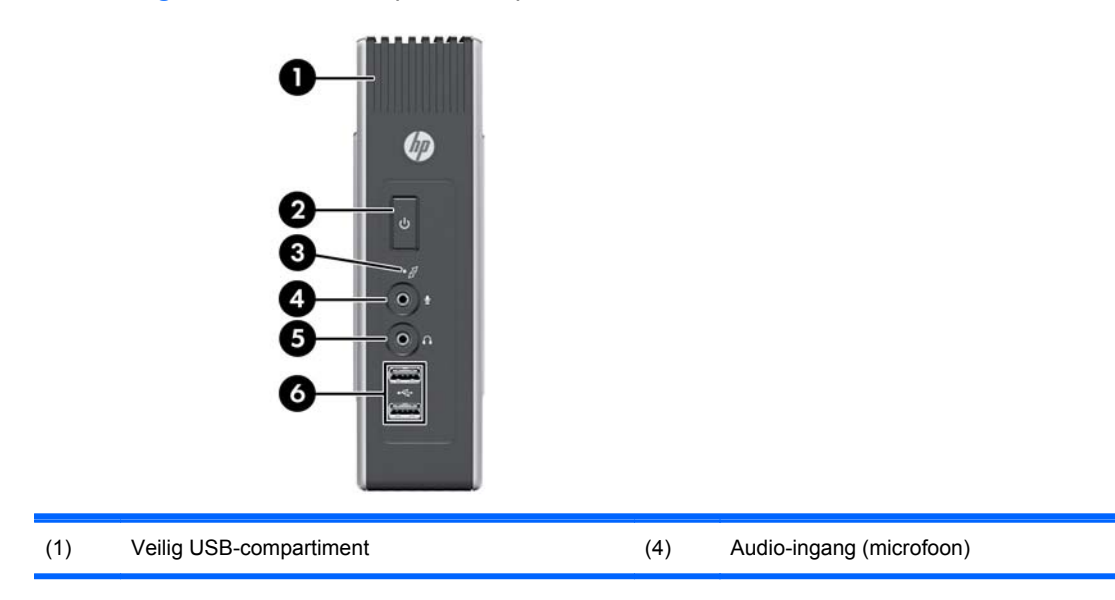

<span id="page-7-0"></span>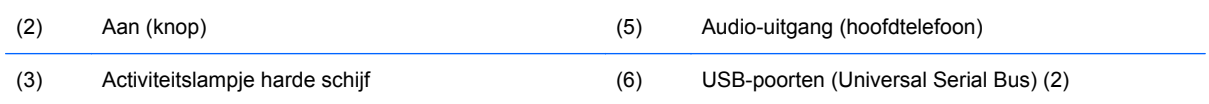

# **Bovenkant, onderdelen**

Ga voor meer informatie naar<http://www.hp.com>en zoek uw specifieke thin client-model om de modelspecifieke QuickSpecs te vinden.

In het beveiligde USB-compartiment kunt u twee USB-apparaten aansluiten in een afgeschermde locatie.

**Afbeelding 1-2** Onderdelen aan de bovenkant, van buiten gezien

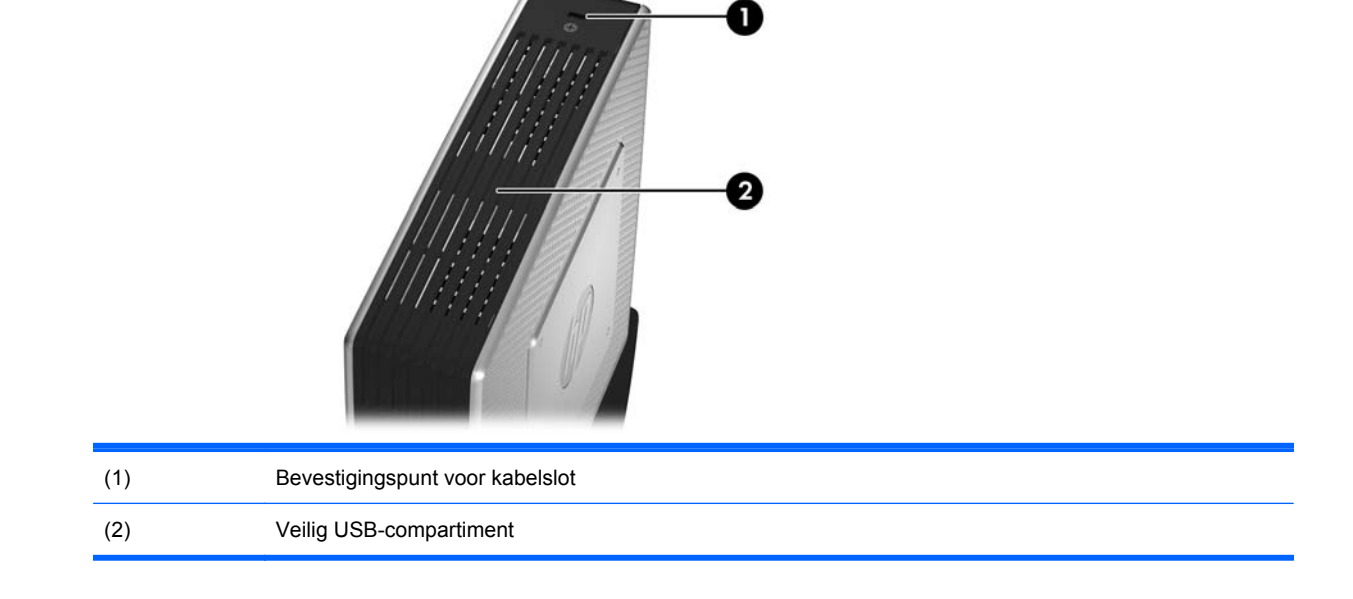

**Afbeelding 1-3** Onderdelen aan de bovenkant, van binnen gezien

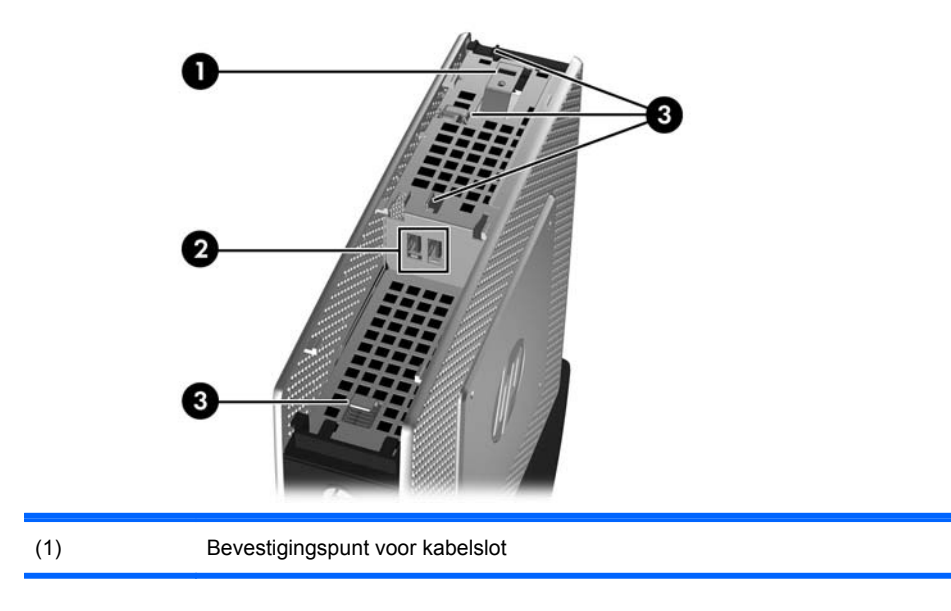

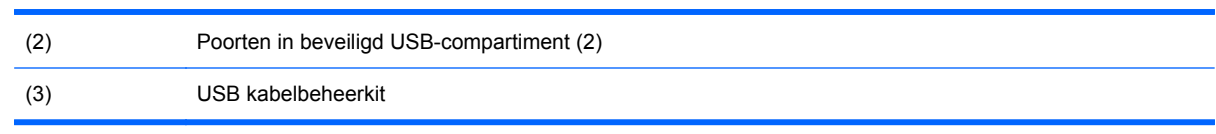

# <span id="page-9-0"></span>**Onderdelen van het achterpaneel**

Ga voor meer informatie naar<http://www.hp.com>en zoek uw specifieke thin client-model om de modelspecifieke QuickSpecs te vinden.

**Afbeelding 1-4** Onderdelen op het achterpaneel

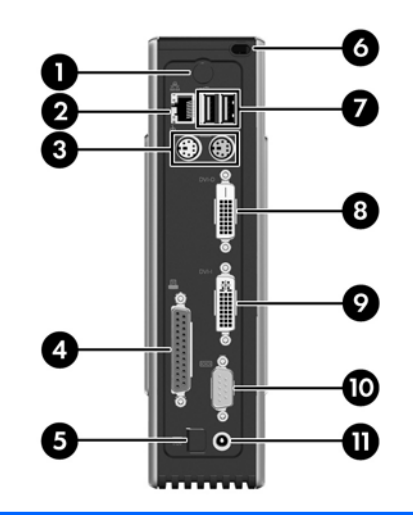

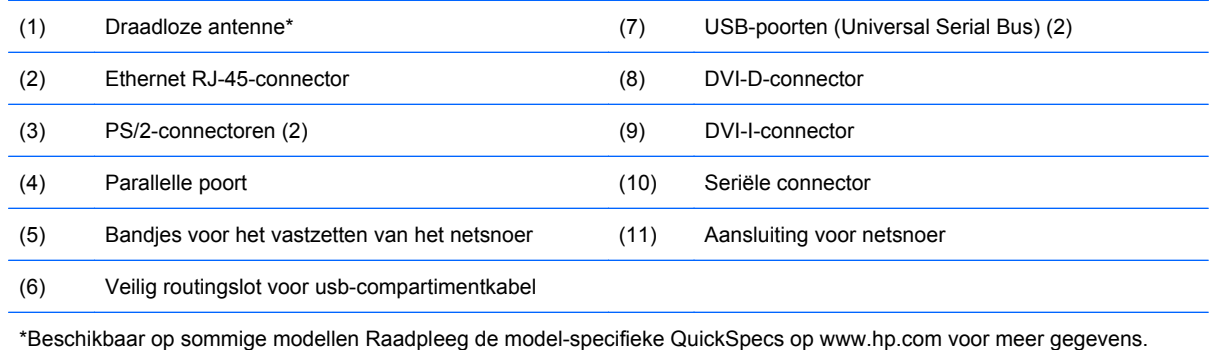

Met de draadloze antenne kunt u draadloze signalen zenden en ontvangen om met draadloze local area networks (WLAN) te communiceren.

# <span id="page-10-0"></span>**De antenne plaatsen (draadloze modellen)**

▲ Plaats de antenne met schroeven vast op de achterzijde van de thin client.

**Afbeelding 1-5** Antenne installeren

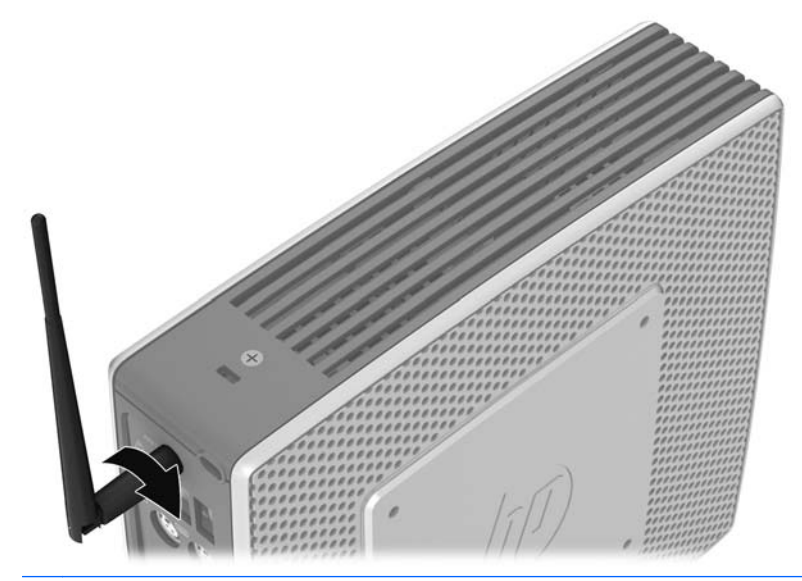

**VOORZICHTIG:** Draai de antenne niet te stevig aan om schade aan het bevestigingspunt te voorkomen.

## **De rubberen voetjes installeren**

U wilt mogelijk uw thin client in een horizontale configuratie gebruiken. U kunt zelfklevende rubberen voetjes aan de hoeken van de linkerkant van de unit aanbrengen. De rubberen voetjes houden het apparaat veilig op zijn plaats.

△ **VOORZICHTIG:** Als u de thin client in een horizontale configuratie zonder de rubberen voetjes gebruikt, kan de client verschuiven, wat tot schade kan leiden.

De rubberen voetjes installeren:

**1.** Haal de voetjes uit de steun.

<span id="page-11-0"></span>**2.** Houd de voetjes voor de openingen en druk de voetjes er stevig in.

**Afbeelding 1-6** De rubberen voetjes installeren

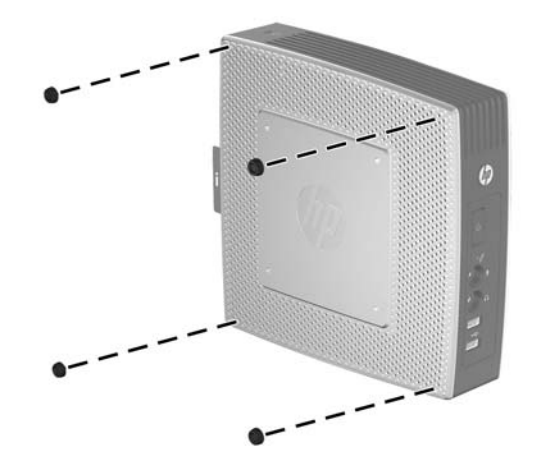

# **De standaard installeren**

Als u de thin client verticaal wilt richten, dan kunt u voor extra stabiliteit gebruikmaken van de standaard.

U installeert de standaard als volgt:

- **1.** Draai de eenheid ondersteboven.
- **2.** Plaats de standaard met het brede gedeelte richting de voorkant van het apparaat. Breng de lipjes van de standaard op gelijke hoogte met de slots aan de onderkant van de unit.
- **3.** Plaats de lipjes in de slots (1) en schuif vervolgens de standaard naar de voorkant van de eenheid totdat deze vastklikt (2).

**Afbeelding 1-7** Standaard installeren

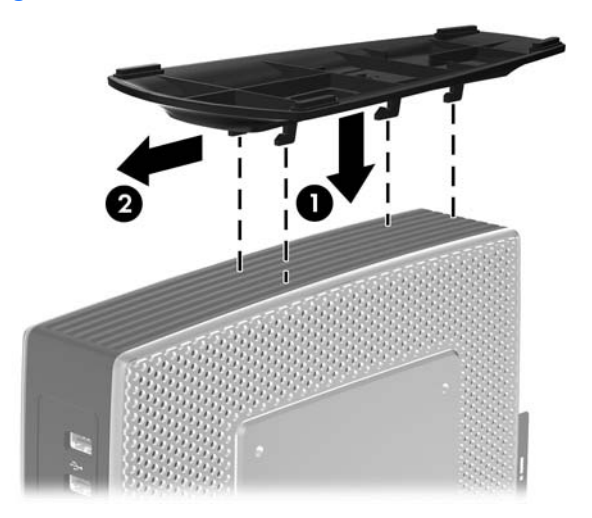

# <span id="page-12-0"></span>**De standaard verwijderen**

U verwijdert de standaard als volgt:

- **1.** Draai de eenheid ondersteboven.
- **2.** Druk het lipje naar beneden (1), schuif dan de standaard naar de achterkant van de unit en trek de standaard omhoog om van de unit te verwijderen (2).

**Afbeelding 1-8** Standaard verwijderen

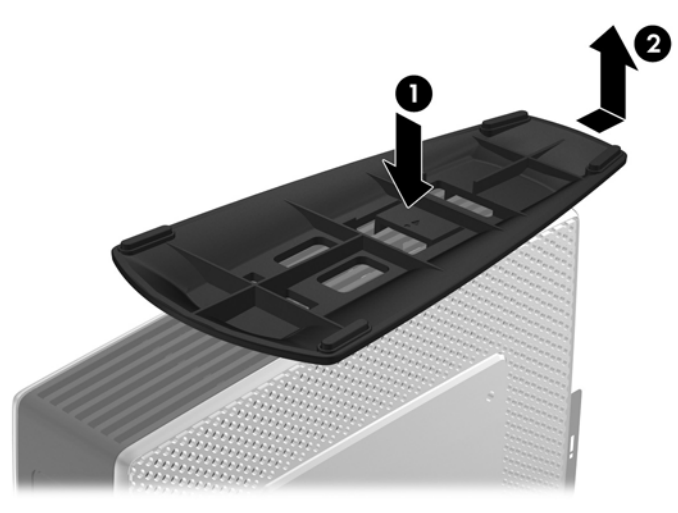

## **Gebruik van de netsnoerhouder**

Ter voorkoming van onbedoeld ontkoppelen kunt u een lus van het netsnoer in de netsnoerhouder drukken.

**Afbeelding 1-9** Bandjes voor het vastzetten van het netsnoer

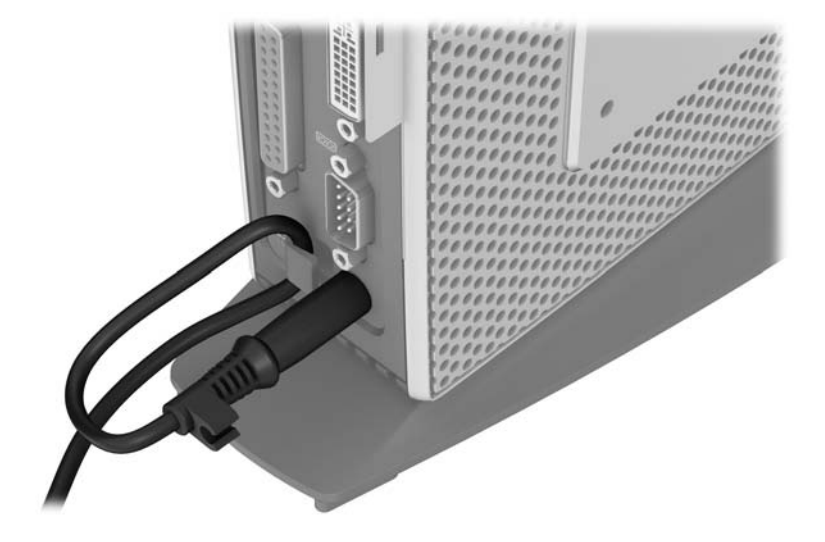

# <span id="page-13-0"></span>**Werken met het toetsenbord**

**Afbeelding 1-10** Toetsenbord, voorzieningen

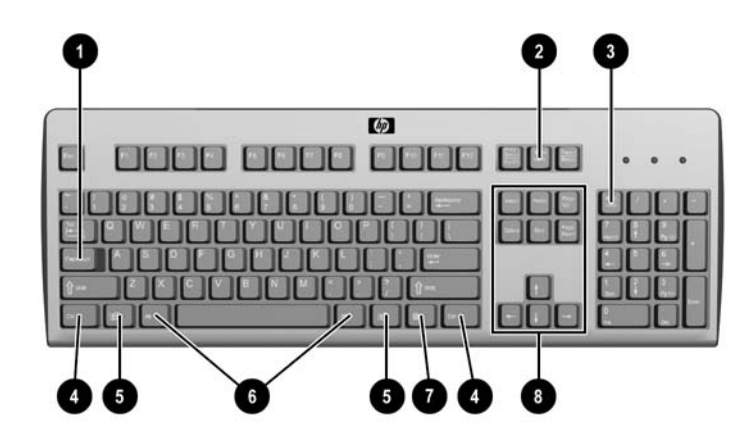

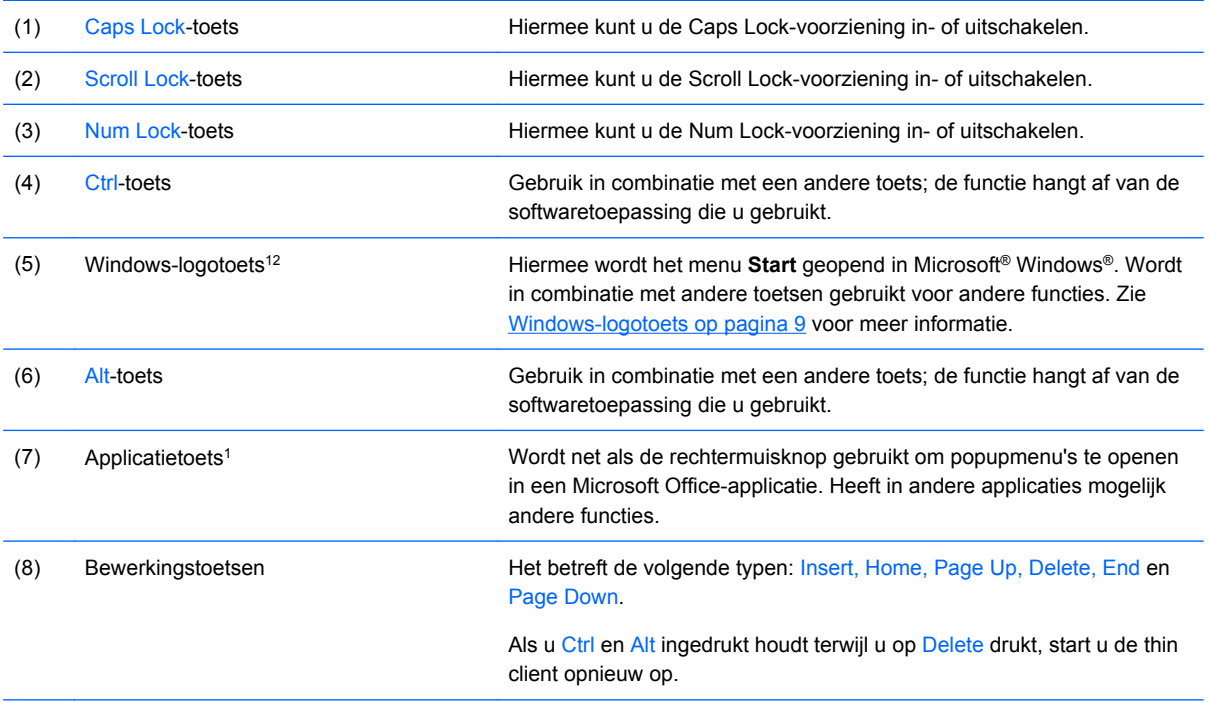

1Alleen beschikbaar in bepaalde landen/regio's.

2Voor lokale sessies, geldt alleen voor thin clients die Windows Embedded Standard uitvoeren. Voor externe Windowssessies in full-screen, geldt voor alle thin clients.

## <span id="page-14-0"></span>**Windows-logotoets**

U gebruikt de Windows-logotoets in combinatie met andere toetsen om bepaalde functies in de Windows-besturingssystemen uit te voeren.

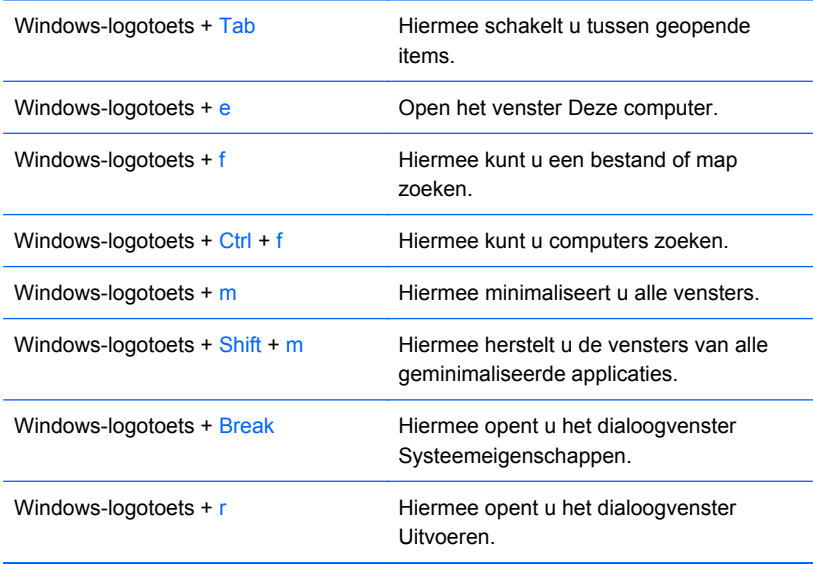

## **Extra functietoetsen**

De volgende toetsencombinaties werken ook met alle thin clients, ongeacht het besturingssysteem:

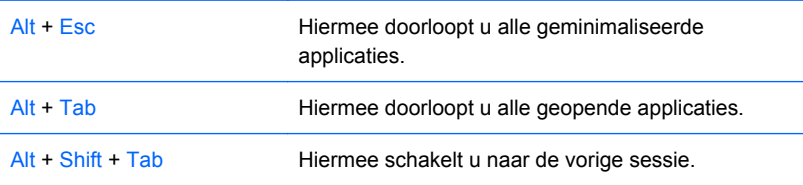

# **Speciale muisfuncties**

De meeste softwareapplicaties ondersteunen het gebruik van een muis. De functie van de muisknoppen is afhankelijk van de applicatie waarmee u werkt.

# <span id="page-15-0"></span>**Plaats van serienummer**

Elke thin client is voorzien van een uniek serienummer. Dit nummer bevindt zich op de plaats die wordt aangegeven in de volgende afbeelding. Houd dit nummer bij de hand wanneer u contact opneemt met de klantenondersteuning van HP.

**Afbeelding 1-11** Plaats van het serienummer

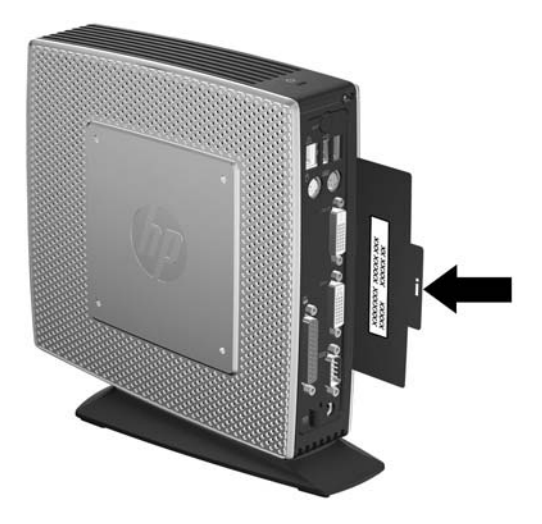

# <span id="page-16-0"></span>**2 Hardwarewijzigingen**

# **Algemene volgorde bij de installatie van hardware**

U installeert als volgt hardwareonderdelen van thin clients:

- **1.** Maak zo nodig een back-up van alle gegevens.
- **2.** Als de thin client is ingeschakeld, doet u het volgende:
	- **a.** Sluit de computer via het besturingssysteem af en zet vervolgens alle externe apparatuur uit.
	- **b.** Neem de stekker uit het stopcontact en ontkoppel eventuele externe apparaten.
	- **c.** Koppel externe apparaten of kabels los, zoals een antenne of kabelslot.
	- **WAARSCHUWING!** Beperk het risico van persoonlijk letsel door elektrische schokken of hete oppervlakken, door de stekker van het netsnoer uit het stopcontact te halen en de interne onderdelen van het systeem te laten afkoelen voordat u deze aanraakt.

**WAARSCHUWING!** Steek geen telefoon- of telecommunicatieconnectoren in de netwerkaansluiting, om het risico van elektrische schokken, brand of schade aan apparatuur te beperken.

- **VOORZICHTIG:** Statische elektriciteit kan de elektronische onderdelen van de thin client of optionele apparatuur beschadigen. Zorg dat u geen statische elektriciteit geleidt en raak daarom even een geaard metalen voorwerp aan voordat u deze handelingen uitvoert. Raadpleeg [Elektrostatische ontlading op pagina 31](#page-36-0) voor meer informatie.
- **3.** Verwijder het afdekplaatje van het beveiligde USB-compartiment. Raadpleeg [Het beveiligde](#page-17-0) [USB-compartimentdeksel verwijderen en terugplaatsen op pagina 12](#page-17-0) voor meer informatie.
- **4.** Verwijder standaard als deze is geïnstalleerd Raadpleeg [De standaard verwijderen op pagina 7](#page-12-0) voor meer informatie.
- **5.** Verwijder het toegangspaneel aan de zijkant en het metalen zijpaneel. Raadpleeg [Het](#page-19-0) [toegangspaneel aan de zijkant en het metalen zijpaneel verwijderen en terugplaatsen](#page-19-0) [op pagina 14](#page-19-0) voor meer informatie.
- **6.** Verwijder de hardware die u wilt vervangen.
- **7.** Installeer of vervang de apparatuur. Raadpleeg de volgende gedeeltes voor procedures voor verwijderen en vervangen:
	- [Het USB-apparaat installeren op pagina 16](#page-21-0)
	- [De batterij verwijderen en vervangen op pagina 17](#page-22-0)
	- [Een tweede flash-geheugenmodule plaatsen op pagina 18](#page-23-0)
	- **The OPMERKING:** Optionele pakketten worden geleverd met gedetailleerde installatie-instructies.
- <span id="page-17-0"></span>**8.** Plaats het toegangspaneel aan de zijkant en het metalen zijpaneel terug. Zie [Het](#page-19-0) [toegangspaneel aan de zijkant en het metalen zijpaneel verwijderen en terugplaatsen](#page-19-0) [op pagina 14.](#page-19-0)
- **9.** Plaats het afdekplaatje van het beveiligde USB-compartiment terug. Zie Het beveiligde USBcompartimentdeksel verwijderen en terugplaatsen op pagina 12.
- **10.** Sluit eventuele externe apparatuur en de netsnoeren weer aan.
- **11.** Zet de monitor, thin client en andere apparatuur aan die u wilt testen.
- **12.** Laad eventueel benodigde stuurprogramma's.
- **OPMERKING:** Op de website kunt u bepaalde hardwarestuurprogramma's van HP downloaden. Ga naar<http://www.hp.com>en zoek uw specifieke model thin client.
- **13.** Configureer indien nodig de thin client opnieuw.

## **Het beveiligde USB-compartimentdeksel verwijderen en terugplaatsen**

In het beveiligde USB-compartiment kunt u twee USB-apparaten installeren in een afgeschermde locatie in de thin client. De kabelbeheerfunctie stelt u in staat een USB-muis en een USB-toetsenbord in dit compartiment te installeren. Raadpleeg [Het USB-apparaat installeren op pagina 16](#page-21-0) voor meer informatie. Het beveiligde USB-compartiment is niet alleen een verborgen locatie, maar u kunt het compartiment ook vergrendelen met het optionele kabelslot.

- **VOORZICHTIG:** De omgevingstemperatuur in het beveiligde USB-compartiment kan in uiterste gevallen oplopen tot 55 °C. Controleer op de specificaties van elk apparaat dat u in het compartiment installeert, of het apparaat een omgevingstemperatuur van 55 °C verdraagt.
- **F** OPMERKING: Volg naast deze aanwijzingen ook de gedetailleerde instructies op die worden geleverd bij het accessoire dat u installeert.

Raadpleeg [Algemene volgorde bij de installatie van hardware op pagina 11](#page-16-0) voordat u begint aan het installatieproces, om te zien of er procedures zijn die uitgevoerd moeten worden voor en na het installeren of vervangen van hardware.

## **Afdekplaatje van beveiligd USB-compartiment verwijderen**

Voer de volgende procedure uit om het afdekplaatje van het beveiligde USB-compartiment te verwijderen.

**WAARSCHUWING!** Zorg dat de thin client is uitgeschakeld en dat het netsnoer uit het stopcontact is gehaald voordat u het afdekplaatje van het beveiligde USB-compartiment verwijdert.

U verwijdert het afdekplaatje van het beveiligde USB-compartiment als volgt:

**1.** Verwijder aan de achterzijde van de thin client de schroef waarmee het afdekplaatje aan de eenheid is bevestigd (1).

<span id="page-18-0"></span>**2.** Druk het afdekplaatje van het compartiment ongeveer 0,6 cm richting de voorkant van het apparaat (2) en verwijder het (3).

**Afbeelding 2-1** Afdekplaatje van beveiligd USB-compartiment verwijderen

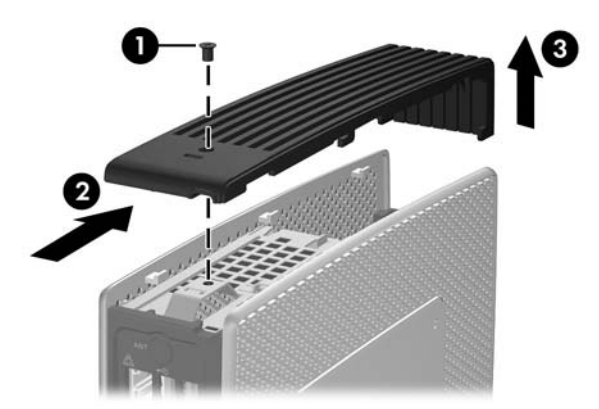

## **Afdekplaatje van het beveiligde USB-compartiment terugplaatsen**

U plaatst als volgt het afdekplaatje van het beveiligde USB-compartiment terug:

- **1.** Plaats het afdekplaatje boven op de eenheid zodat het ongeveer 0,6 cm uitsteekt aan de voorzijde van het apparaat en zorg dat de lipjes zich in een lijn bevinden met de slots op het chassis (1).
- **2.** Schuif het afdekplaatje richting de achterzijde van het apparaat totdat het plaatje recht ligt op het chassis (2).
- **3.** Plaats de schroef terug (3).

**Afbeelding 2-2** Afdekplaatje van het beveiligde USB-compartiment terugplaatsen

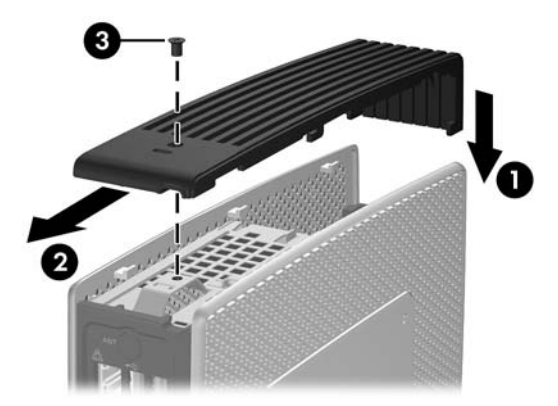

# <span id="page-19-0"></span>**Het toegangspaneel aan de zijkant en het metalen zijpaneel verwijderen en terugplaatsen**

## **Het toegangspaneel aan de zijkant en het metalen zijpaneel verwijderen**

**WAARSCHUWING!** Controleer of de thin client is uitgeschakeld en of het netsnoer uit het stopcontact is gehaald voordat u het toegangspaneel aan de zijkant van de thin client verwijdert.

U verwijdert het toegangspaneel als volgt:

- **1.** Verwijder het afdekplaatje van het beveiligde USB-compartiment (1). Zie [Afdekplaatje van](#page-17-0) [beveiligd USB-compartiment verwijderen op pagina 12](#page-17-0) voor meer informatie.
- **2.** Verwijder standaard als deze is geïnstalleerd (2). Raadpleeg [De standaard verwijderen](#page-12-0) [op pagina 7](#page-12-0) voor meer informatie.
- **3.** Leg het apparaat plat op een stabiel oppervlak met de rechterzijde omhoog en de linkerzijde omlaag.
- **4.** Schuif het toegangspaneel ongeveer drie millimeter in de richting van de bovenkant van het apparaat (2) en til het toegangspaneel van de eenheid weg (3).

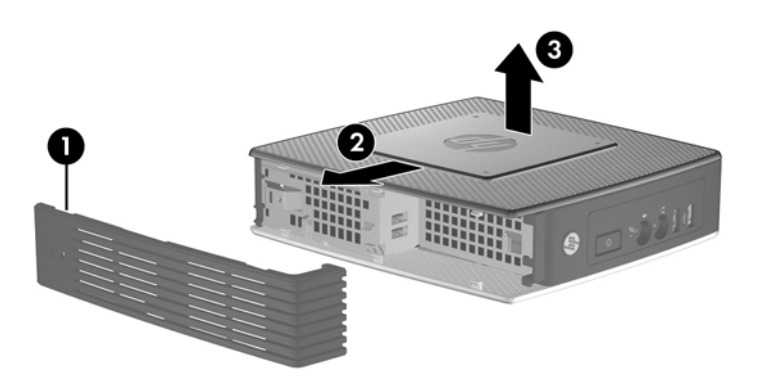

**Afbeelding 2-3** Toegangspaneel aan de zijkant verwijderen

U verwijdert het metalen zijpaneel als volgt:

- **The OPMERKING:** U moet het metalen zijpaneel verwijderen om toegang te krijgen tot de interne onderdelen, zoals de batterij of het geheugen.
	- **1.** Verwijder de vier schroeven waarmee het metalen zijpaneel aan het chassis is bevestigd (1).

<span id="page-20-0"></span>**2.** Til het metalen zijpaneel, achterzijde eerst, van het apparaat weg (2).

**Afbeelding 2-4** Metalen zijpaneel verwijderen

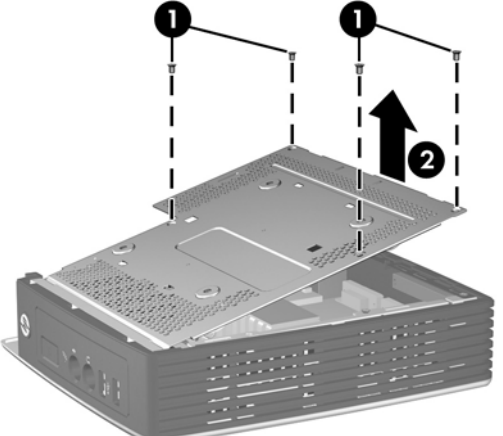

## **Het metalen zijpaneel en het toegangspaneel aan de zijkant terugplaatsen**

U plaatst het metalen zijpaneel als volgt terug:

- **1.** Schuif de voorrand van het metalen zijpaneel onder het lipje op het chassis en laat het paneel zakken totdat het vastklikt (1).
- **2.** Plaats de vier schroeven (2) en draai deze vast.

**Afbeelding 2-5** Metalen zijpaneel terugplaatsen

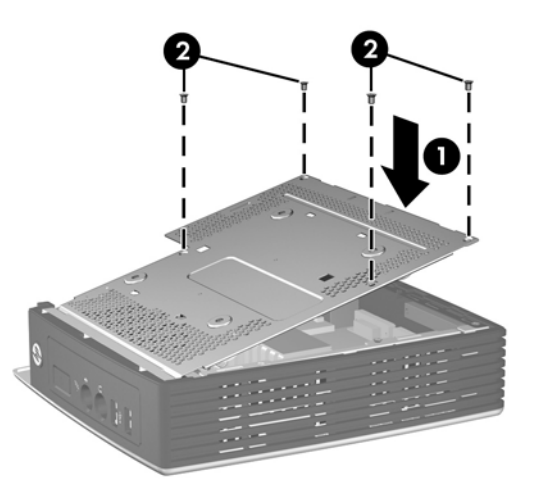

U plaatst het toegangspaneel als volgt terug:

**1.** Houd de lipjes op het toegangspaneel tegenover de sleuven in het chassis en plaats het toegangspaneel aan de zijkant van het apparaat, zodat het ongeveer 3 mm aan de bovenkant van het apparaat (1) uitsteekt.

<span id="page-21-0"></span>**2.** Schuif het paneel richting de onderzijde van het apparaat totdat het plaatje recht ligt ten opzicht van het onderpaneel van het chassis (2).

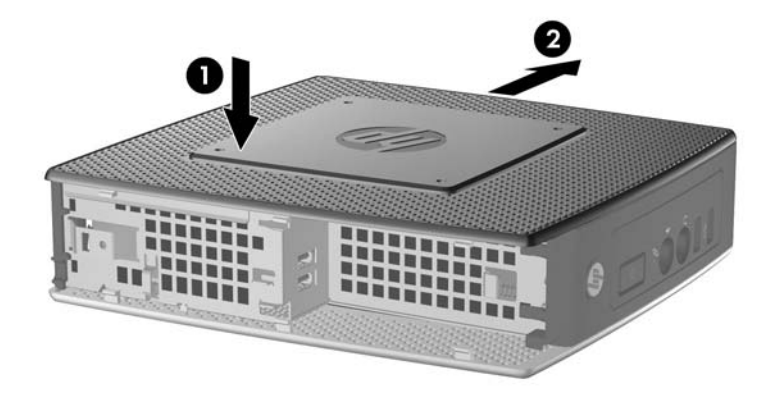

**3.** Plaats het afdekplaatje van het beveiligde compartiment terug. Zie [Afdekplaatje van het](#page-18-0) [beveiligde USB-compartiment terugplaatsen op pagina 13](#page-18-0) voor meer informatie.

# **Thin client-opties installeren**

Op de thin client kunt u verschillende opties installeren:

- Het USB-apparaat installeren op pagina 16
- [De batterij verwijderen en vervangen op pagina 17](#page-22-0)
- [Een tweede flash-geheugenmodule plaatsen op pagina 18](#page-23-0)
- [Externe stations op pagina 19](#page-24-0)

## **Het USB-apparaat installeren**

Raadpleeg [Algemene volgorde bij de installatie van hardware op pagina 11](#page-16-0) voordat u begint aan het vervangingsproces, om te zien of er procedures zijn die moeten worden uitgevoerd voor en na het installeren of vervangen van hardware.

<span id="page-22-0"></span>Plaats het USB-apparaat in de USB-poort in het beveiligde USB-compartiment. Raadpleeg de volgende afbeelding voor de locatie van de poorten in het beveiligde USB-compartiment.

**Afbeelding 2-6** USB-poorten in het beveiligde USB-compartiment

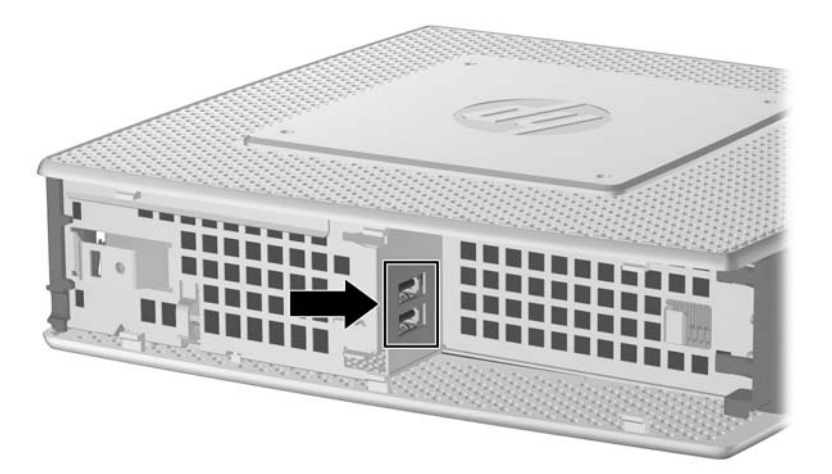

Als u een USB-muis en een USB-toetsenbord in het beveiligde USB-compartiment installeert, voert u de kabels rond en door de klemmen, en vervolgens uit de beveiligde kabeldoorvoersleuf, zoals op u de volgende illustratie ziet.

**Afbeelding 2-7** De beveiligde kabeldoorvoersleuf gebruiken

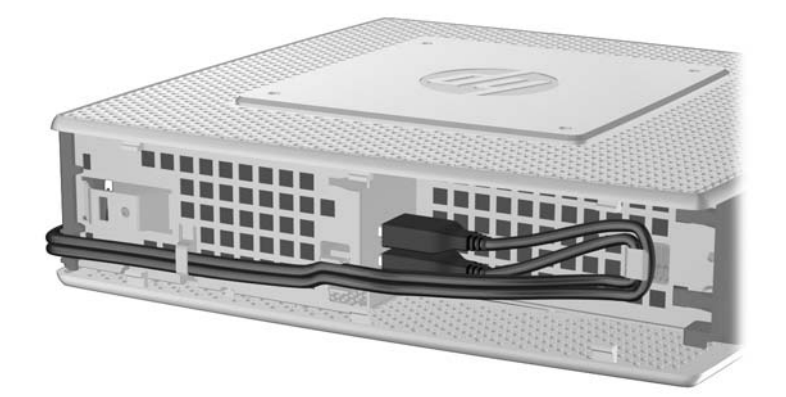

## **De batterij verwijderen en vervangen**

Raadpleeg [Algemene volgorde bij de installatie van hardware op pagina 11](#page-16-0) voordat u begint aan het vervangingsproces, om te zien of er procedures zijn die moeten worden uitgevoerd voor en na het installeren of vervangen van hardware.

**WAARSCHUWING!** Controleer of de thin client is uitgeschakeld en of het netsnoer uit het stopcontact is gehaald voordat u het toegangspaneel aan de zijkant van de thin client verwijdert.

U verwijdert en vervangt de batterij als volgt:

**1.** Bepaal de plaats van de batterij op de systeemkaart.

- <span id="page-23-0"></span>**2.** Als u de batterij uit de houder wilt halen, drukt u voorzichtig de metalen beugel die zich boven een rand van de batterij uitsteekt enigszins richting de achterkant van het apparaat en verwijdert u de batterij (1).
	- **FormERKING:** Pas op dat u de metalen beugel niet buigt.

**Afbeelding 2-8** Interne batterij verwijderen en vervangen

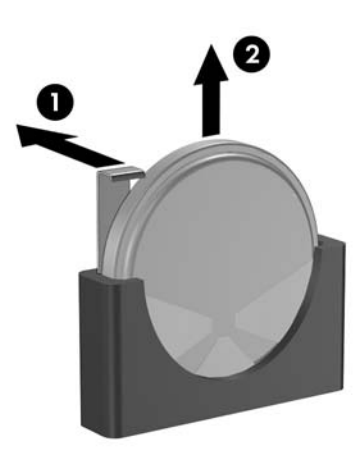

**3.** Als u de nieuwe batterij wilt plaatsen, laat u de positieve pool van de vervangende batterij naar de achterkant van het apparaat wijzen. Schuif een rand van de batterij in de sleuf en druk de batterij omlaag totdat de beugel vastklikt over de rand van de batterij (2).

HP promoot het recyclen van gebruikte elektronica, originele HP printcartridges en oplaadbare accu's. Ga voor meer informatie over kringloopprogramma's naar <http://www.hp.com>en zoek naar 'recycle'.

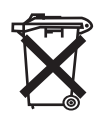

Batterijen, accu's en accumulators mogen niet worden gedeponeerd bij het normale huishoudelijke afval. Als u de batterijen/accu's wilt inleveren voor hergebruik of op de juiste manier wilt vernietigen, kunt u gebruikmaken van het openbare inzamelingssysteem voor klein chemisch afval of ze terugsturen naar HP of een geautoriseerde HP Business of Service Partner.

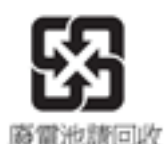

The Taiwan EPA requires dry battery manufacturing or importing firms, in accordance with Article 15 or the Waste Disposal Act, to indicate the recovery marks on the batteries used in sales, giveaways, or promotions. Contact a qualified Taiwanese recycler for proper battery disposal.

## **Een tweede flash-geheugenmodule plaatsen**

Raadpleeg [Algemene volgorde bij de installatie van hardware op pagina 11](#page-16-0) voordat u begint aan het installatieproces, om te zien of er procedures zijn die uitgevoerd moeten worden voor en na het installeren of vervangen van hardware.

- <span id="page-24-0"></span>**WAARSCHUWING!** Het rechterzijpaneel dient te worden verwijderd om de systeemkaart te kunnen bereiken. Controleer of de thin client is uitgeschakeld en of het netsnoer uit het stopcontact is gehaald voordat u het toegangspaneel aan de zijkant van de thin client verwijdert.
- △ **VOORZICHTIG:** een ontlading van statische elektriciteit kan elektronische onderdelen of uitbreidingskaarten in de computer beschadigen. Zorg dat u geen statische elektriciteit geleidt en raak daarom even een geaard metalen voorwerp aan voordat u deze handelingen uitvoert. Voorkom dat u contactpunten aanraakt terwijl u een geheugenmodule hanteert. Als u dat wel doet, kunt u de module beschadigen.

De tweede flash-geheugenmodule plaatsen:

**1.** Bepaal de plaats van de DIMM-voetjes op de systeemkaart.

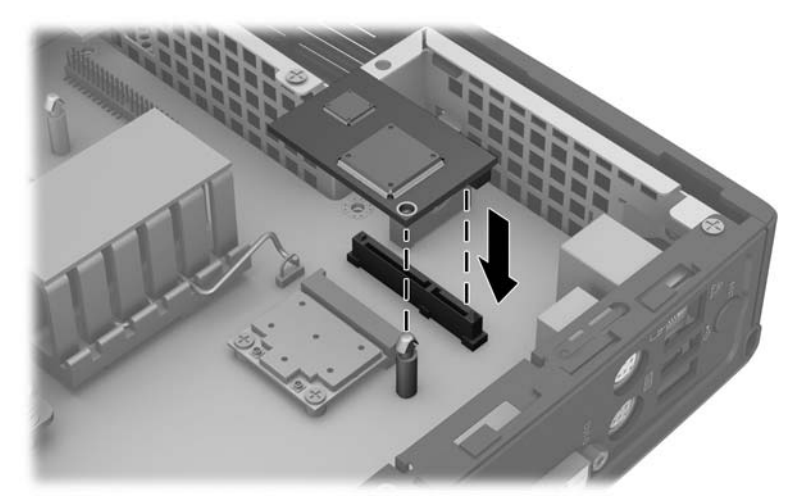

**Afbeelding 2-9** De tweede flash-geheugenmodule plaatsen

- **2.** Plaats de flash-geheugenmodule in de sleuf van de systeemkaart.
- **Formal OPMERKING:** Een geheugenmodule kan slechts in één stand worden geïnstalleerd. Houd het gat in de flash-geheugenmodule boven de opstaande houder op de systeemkaart.
- **3.** Druk de moduleconnectoren stevig in de flash-geheugenmodulesleuf, en zorg dat de opstaande houder op de systeemkaart door het gat in de module heenkomt.

## **Externe stations**

Er zijn diverse optionele USB-drives leverbaar voor deze thin clients. Raadpleeg voor meer informatie over deze drives<http://www.hp.com> en zoek naar uw specifieke thin client-model, of de instructies die worden geleverd bij de optie.

Bezoek voor meer informatie over de beschikbare opties de HP-website <http://www.hp.com>en zoek naar een bepaald model thin client.

# <span id="page-25-0"></span>**A Technische specificaties**

#### **Tabel A-1 HP t5550/t5565/t5570 Thin Client**

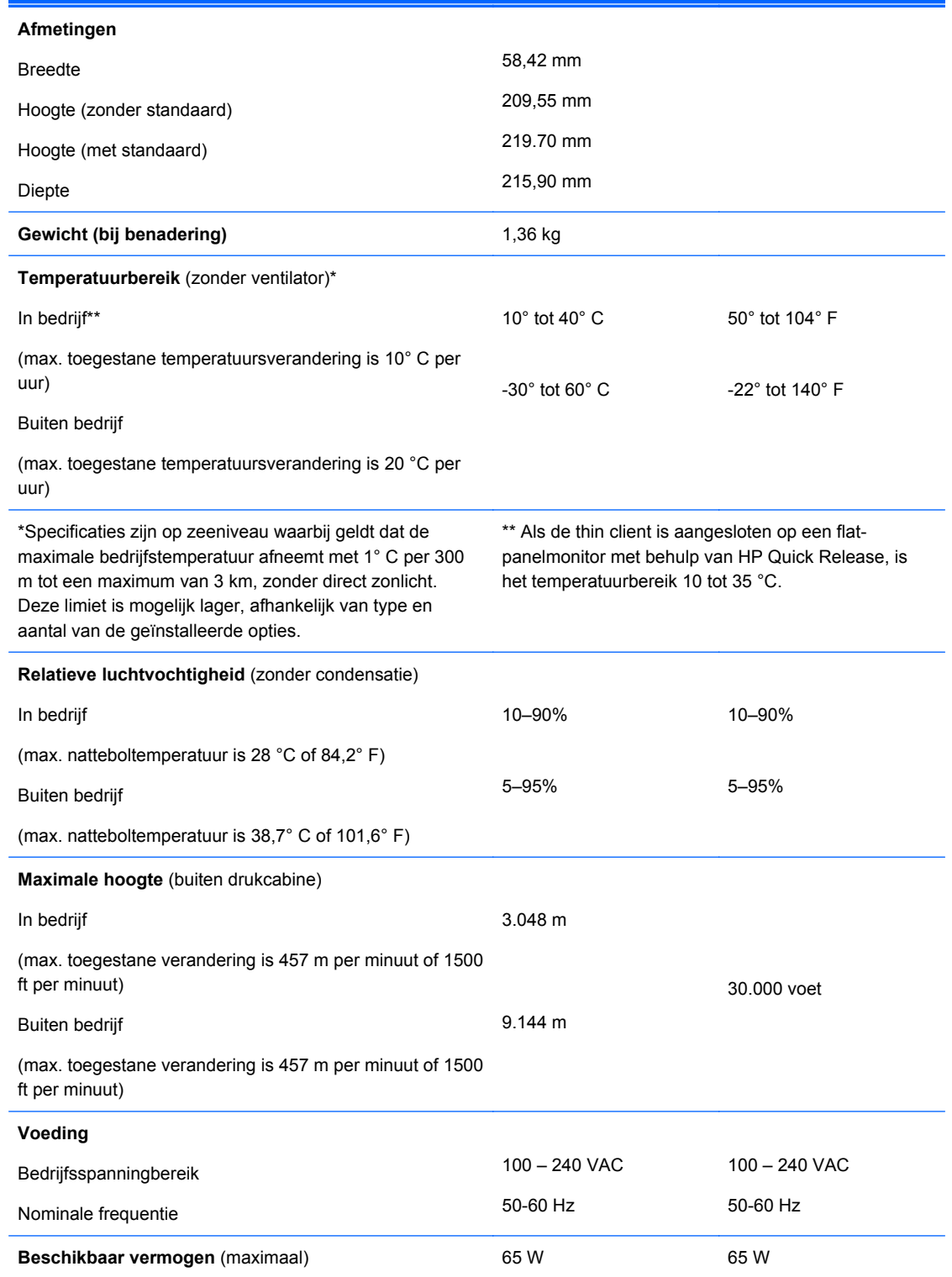

<span id="page-26-0"></span>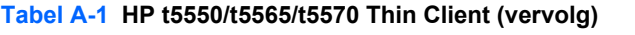

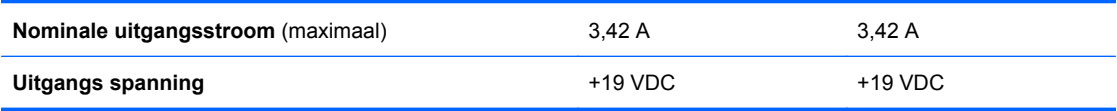

# <span id="page-27-0"></span>**B Veiligheidsvoorzieningen**

# **Thin client beveiligen**

Deze thin clients zijn ontworpen voor gebruik met een kabel met veiligheidsslot. Dit kabelslot voorkomt dat de thin client kan worden verwijderd door onbevoegden. Bovendien kunt u hiermee het beveiligde compartiment vergrendelen. Als u deze optie wilt bestellen, bezoekt u de HP-website <http://www.hp.com> en zoekt u naar een bepaald model thin client.

- **1.** Bepaal de plaats van het bevestigingspunt voor het kabelslot op het achterpaneel.
- **2.** Plaats het kabelslot in het bevestigingspunt en sluit het vervolgens met de sleutel.

**Afbeelding B-1** Thin client beveiligen

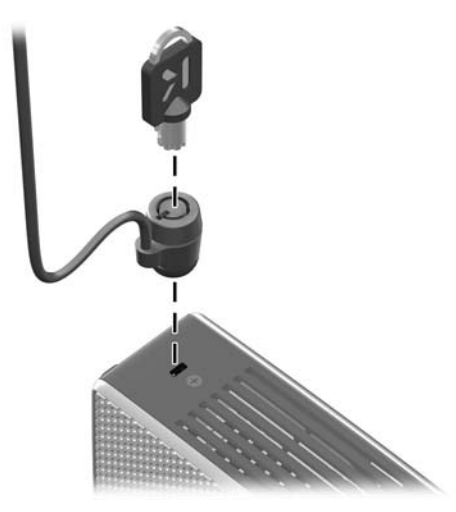

U kunt tevens uw USB-muis en -toetsenbord, of andere USB-apparaten, beveiligen door ze in het beveiligde USB-compartiment te installeren. Zie [Het USB-apparaat installeren op pagina 16.](#page-21-0)

# <span id="page-28-0"></span>**C De thin client monteren**

# **HP Quick Release**

Deze thin client heeft aan elke zijde van het apparaat vier montagepunten. Deze montagepunten voldoen aan de VESA-norm (Video Electronics Standards Association) waarin de industriestandaard is vastgelegd voor montagevlakken voor platte weergaveapparatuur, zoals flat-panelmonitoren, platte beeldschermen en flatscreen-tv's. U kunt de HP Quick Release bevestigen aan de VESAmontagepunten, zodat u de thin client in diverse configuraties kunt monteren.

**The OPMERKING:** Wanneer u een thin client monteert, gebruikt u de 15mm-schroeven die bij HP Quick Release zijn geleverd.

**Afbeelding C-1** HP Quick Release

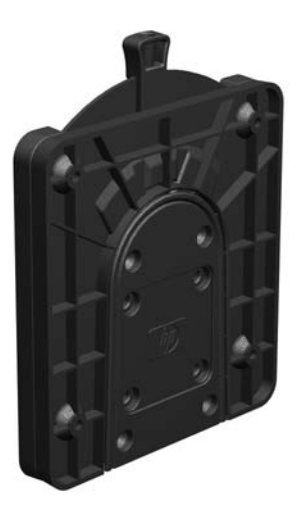

Gebruik van de HP Quick Release:

**1.** Bevestig een zijde van de HP Quick Release aan de thin client met de vier 15-mm schroeven die worden geleverd bij het pakket, zoals wordt weergegeven in de volgende afbeelding.

**Afbeelding C-2** HP Quick Release aansluiten op de thin client

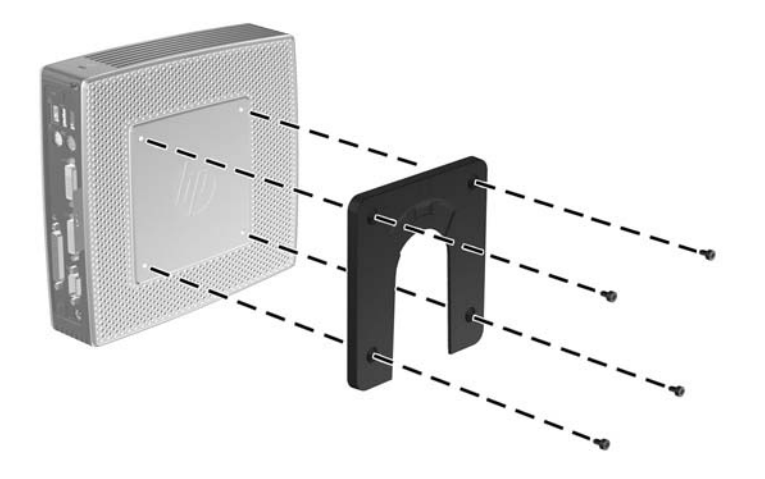

**2.** Gebruik de vier schroeven die zijn geleverd bij het montagepakket om de andere kant van de HP Quick Release vast te zetten op het apparaat waarop u de thin client wilt monteren. Zorg dat de ontgrendelingshendel omhoog staat.

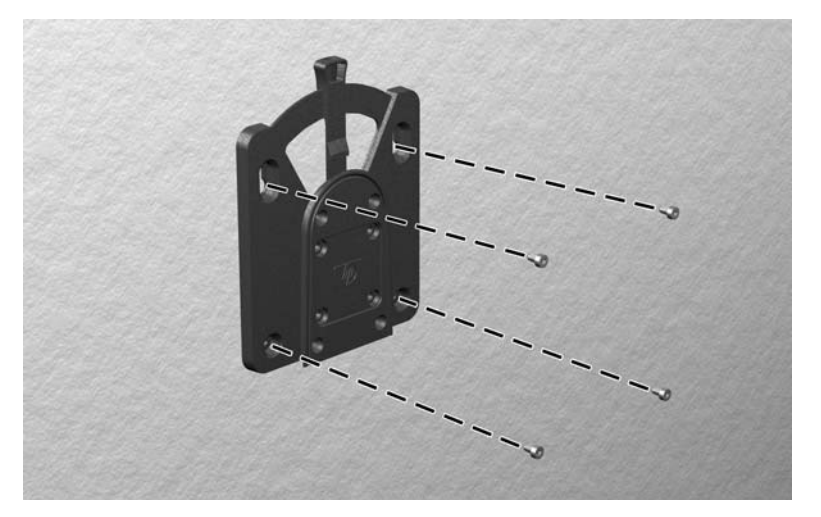

**Afbeelding C-3** HP Quick Release aansluiten op een ander apparaat

<span id="page-30-0"></span>**3.** Schuif het deel van de HP Quick Release dat is bevestigd aan de thin client (1) over het deel (2) dat is bevestigd op het apparaat waarop u de thin client wilt monteren. Als u een 'klik' hoort, zit de thin client goed vast.

**Afbeelding C-4** Thin client aansluiten

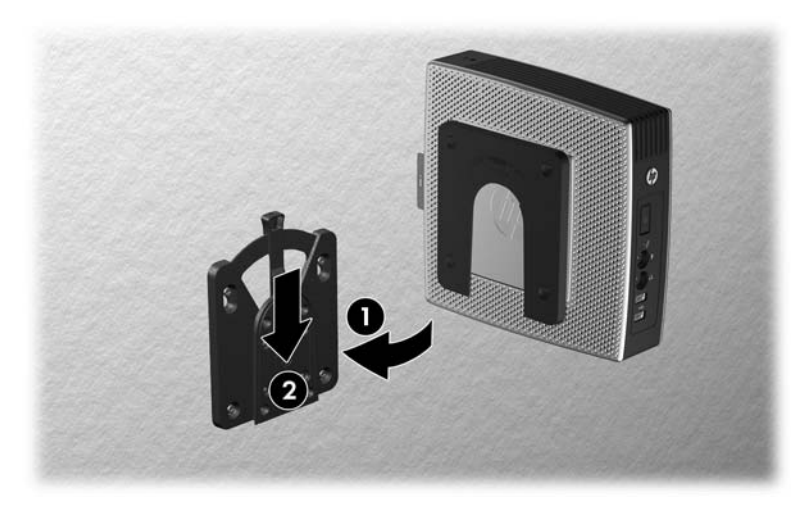

- **The OPMERKING:** Als de thin client met HP Quick Release op een apparaat is gemonteerd, wordt deze automatisch in de juiste positie vergrendeld. U hoeft alleen maar de ontgrendelingshendel naar een zijde te schuiven om de thin client te verwijderen.
- **VOORZICHTIG:** Zorg dat zowel de ontgrendelingshendel aan het ene deel van de HP Quick Release als de ronde opening in het andere deel omhoog wijzen, om een goede werking van de HP Quick Release en een veilige aansluiting van alle onderdelen te garanderen.

## **Ondersteunde montageopties**

In de volgende afbeeldingen worden enkele ondersteunde en niet-ondersteunde montageopties voor de montagebeugel afgebeeld.

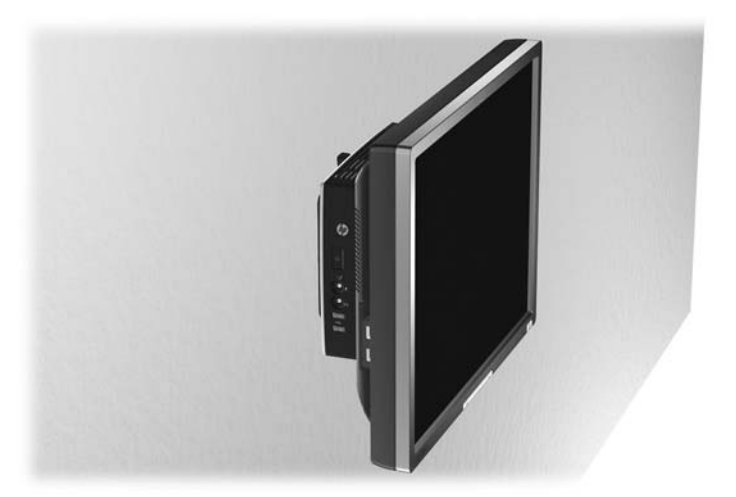

**Afbeelding C-5** Thin client met flat-panel aan wand gemonteerd

**Afbeelding C-6** Thin client gemonteerd aan achterzijde van monitorstandaard

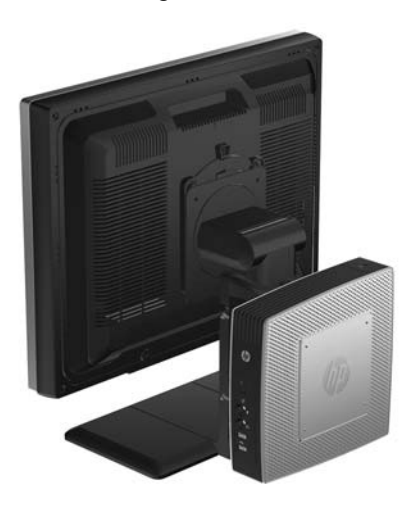

**Afbeelding C-7** Thin client gemonteerd aan wand

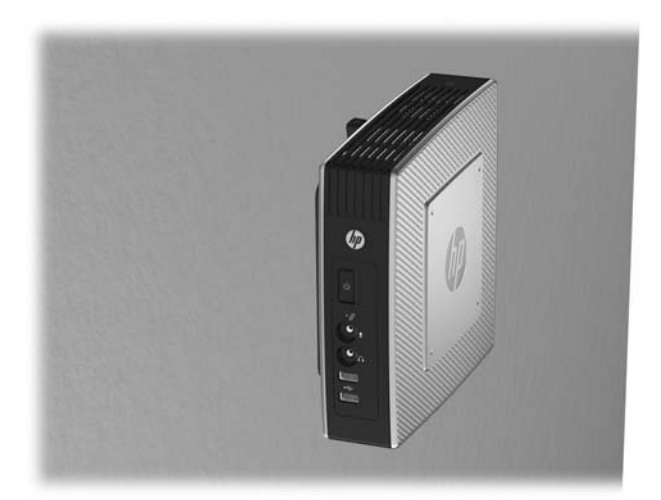

**Afbeelding C-8** Thin client gemonteerd onder bureau

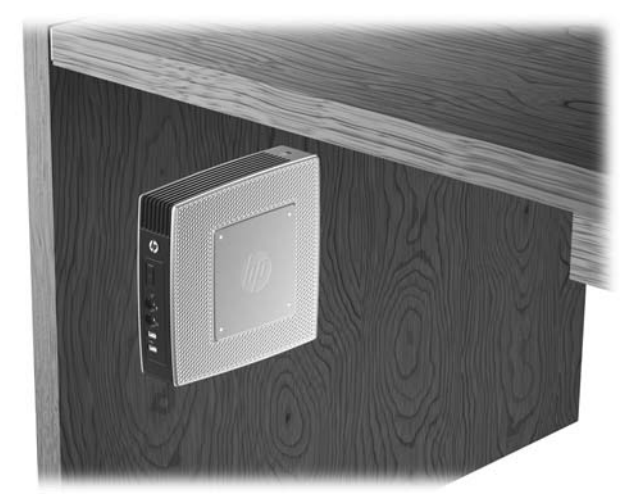

## <span id="page-32-0"></span>**Niet-ondersteunde montageoptie**

△ **VOORZICHTIG:** Montage van een thin client op een niet-ondersteunde wijze kan tot gevolg hebben dat de HP Quick Release niet functioneert en dat de thin client en/of andere apparatuur beschadigd raakt.

Monteer de thin client niet op de standaard van een flat-panelmonitor, tussen de monitor en de standaard.

**Afbeelding C-9** Niet-ondersteunde montagepositie - thin client tussen standaard en monitor

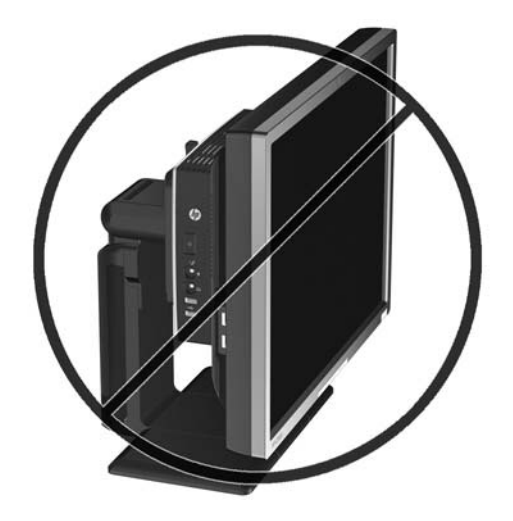

# <span id="page-33-0"></span>**D De thin client gebruiken**

# **Regelmatig onderhoud van de thin client**

Gebruik de volgende gegevens voor goed onderhoud van de thin client:

- **•** Gebruik de thin client nooit als het buitenste paneel is verwijderd.
- Plaats de thin client niet in zeer vochtige ruimtes en stel de thin client niet bloot aan direct zonlicht of zeer hoge of lage temperaturen. Raadpleeg [Technische specificaties op pagina 20](#page-25-0) voor informatie over de aanbevolen temperatuur en luchtvochtigheid voor de thin client.
- Houd vloeistoffen uit de buurt van de thin client en het toetsenbord.
- Schakel de thin client uit en neem, indien nodig, de buitenkant af met een zachte, vochtige doek. Als u schoonmaakmiddelen gebruikt, kan de afwerkingslaag verkleuren of beschadigen.

# **Ondersteunde configuraties**

HP ondersteunt de volgende configuraties voor de thin client.

**VOORZICHTIG:** Houd u altijd aan de door HP ondersteunde configuraties om een goede werking van de thin clients te waarborgen.

**Afbeelding D-1** Verticale oriëntatie met de meegeleverde standaard

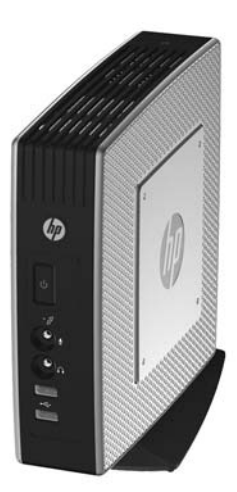

<span id="page-34-0"></span>**Afbeelding D-2** Horizontale oriëntatie op rubberen voetjes

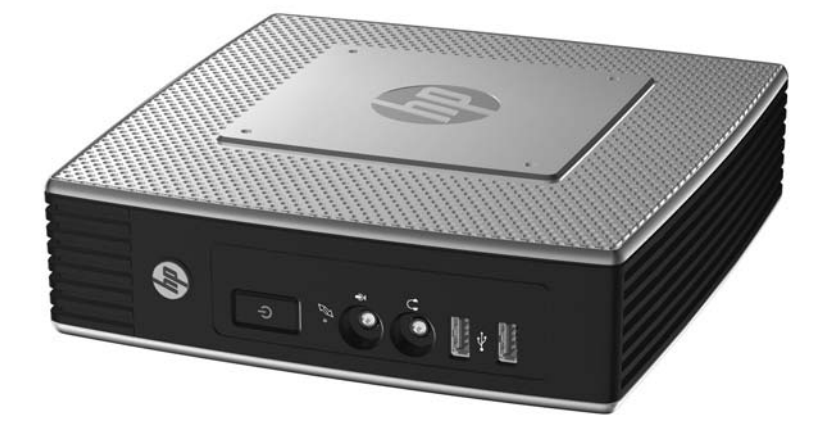

**Afbeelding D-3** Onder monitorstandaard met ten minste 2,5 cm ruimte

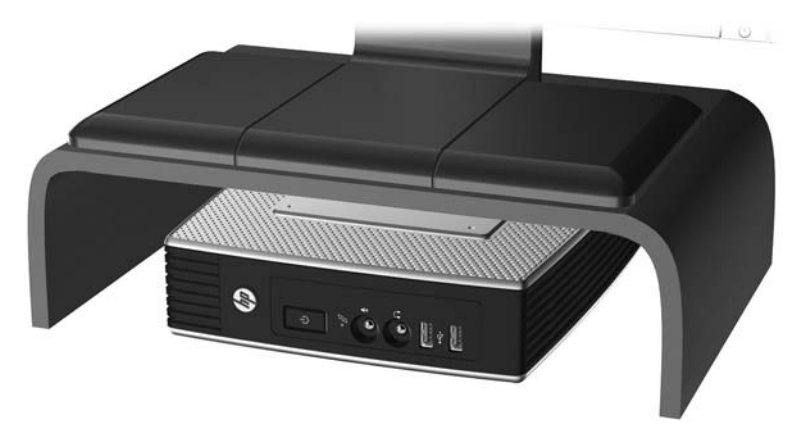

## **Niet-ondersteunde configuratie**

HP ondersteunt de volgende configuratie voor de thin client niet.

△ **VOORZICHTIG:** Niet-ondersteunde plaatsing van thin clients kan storingen en/of beschadiging van de apparatuur tot gevolg hebben

**VOORZICHTIG:** Thin clients hebben voldoende ventilatie nodig om te zorgen voor de juiste bedrijfstemperatuur. Blokkeer de ventilatieopeningen niet.

Plaats thin clients niet in laden of andere kleine afgesloten ruimtes. Plaats geen monitor of ander object boven op de thin client. Thin clients hebben voldoende ventilatie nodig om te zorgen voor de juiste bedrijfstemperatuur.

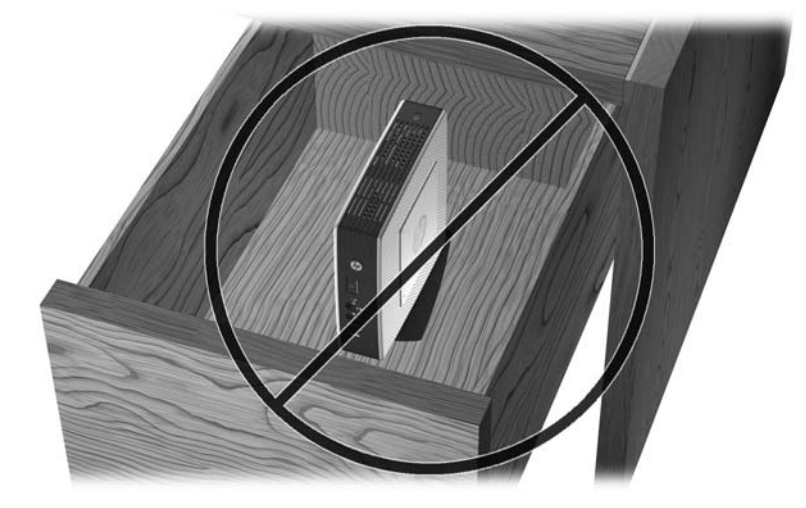

**Afbeelding D-4** Plaats thin clients niet in laden of andere kleine afgesloten ruimtes

**Afbeelding D-5** Zet geen monitor op de thin client

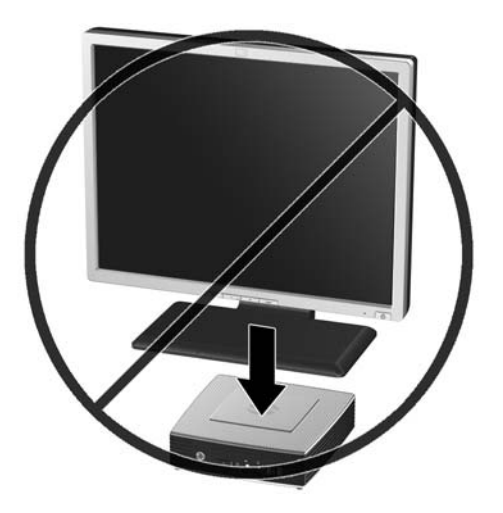

# <span id="page-36-0"></span>**E Elektrostatische ontlading**

Een ontlading van statische elektriciteit via vingers of andere geleiders kan leiden tot schade aan de systeemkaarten of andere onderdelen die gevoelig zijn voor elektrostatische ontlading. Dit soort schade kan de levensduur van de apparatuur bekorten.

## **Elektrostatische schade voorkomen**

Neem de volgende maatregelen in acht om schade ten gevolge van elektrostatische ontlading te voorkomen:

- Raak onderdelen zo weinig mogelijk met de handen aan door deze in de antistatische verpakking te vervoeren en te bewaren.
- Bewaar onderdelen in de antistatische verpakking totdat ze in een omgeving zonder statische elektriciteit komen.
- Leg onderdelen op een geaard oppervlak voordat u ze uit de verpakking haalt.
- Raak geen pinnen, voedingsdraden of circuits aan.
- Zorg dat u niet statisch geladen bent als u een onderdeel of gedeelte aanraakt dat gevoelig is voor statische elektriciteit.

## **Aarding**

Er zijn verschillende methoden waarop u voor aarding kunt zorgen. Gebruik een of meer van de volgende methoden als u onderdelen die gevoelig zijn voor statische elektriciteit, aanraakt of installeert:

- Gebruik een polsbandje dat via een aardedraad is verbonden met het geaarde chassis van een thin client. Polsbanden zijn flexibele bandjes van 1 megohm +/- 10 procent in de aardedraden. Draag het bandje dicht op de huid voor een optimale aarding.
- Gebruik hiel-, teen- of schoenbandjes wanneer u staande werkt. Draag de bandjes om beide voeten wanneer u op een geleidende vloer of dissiperende vloermat staat.
- Gebruik geleidend gereedschap.
- Gebruik een draagbare gereedschapskist met een opvouwbare dissiperende werkmat.

Als u niet beschikt over de genoemde hulpmiddelen voor een juiste aarding, neemt u contact op met een geautoriseerde HP Business Partner.

**FY OPMERKING:** Raadpleeg een HP Business Partner voor meer informatie over het omgaan met statische elektriciteit.

# <span id="page-37-0"></span>**F Verzendgegevens**

## **De pc voorbereiden op transport**

U bereidt de thin client als volgt voor op transport:

- **1.** Schakel de thin client en alle externe apparatuur uit.
- **2.** Haal de stekker van het netsnoer uit het stopcontact en koppel het snoer los van de thin client.
- **3.** Koppel de systeemonderdelen en externe apparatuur los van hun voedingsbron en vervolgens van de thin client.
- **4.** Verpak de systeemonderdelen en de externe apparatuur in de originele of een soortgelijke verpakking en gebruik voldoende opvulmateriaal om de apparatuur te beschermen.
- **OPMERKING:** Voor informatie over de toegestane omgevingstemperatuur als het apparaat niet in gebruik is, zie [Technische specificaties op pagina 20](#page-25-0)

## **Belangrijke informatie voor service en reparatie**

Verwijder altijd alle externe opties en bewaar deze op een veilige plaats voordat u de thin client terugstuurt naar HP voor reparatie of vervanging.

In landen waarin klanten hun apparaat kunnen opsturen voor reparatie en dezelfde eenheid wordt teruggezonden aan de klant, doet HP haar uiterste best om de gerepareerde eenheid te retourneren met hetzelfde interne geheugen en dezelfde flashmodules.

In landen waar het opsturen, repareren en retourneren van dezelfde eenheid niet wordt ondersteund, verwijdert u naast de externe opties ook alle interne opties en bewaart u deze op een veilige plaats. Herstel de **originele configuratie** van de thin client voordat u de thin client bij HP inlevert voor reparatie.

# <span id="page-38-0"></span>**Index**

### **A**

Aan/uit-knop, locatie [1](#page-6-0) Aan/uit-lampje, locatie [1](#page-6-0) Aardingsmethoden [31](#page-36-0) achterkant, onderdelen [4](#page-9-0) afdrukstand verticaal [6](#page-11-0) afmetingen [20](#page-25-0) Afsluiten [11](#page-16-0) antenne installeren [5](#page-10-0) audio-uitgang, locatie [4](#page-9-0)

#### **B**

bandjes, netsnoer [7](#page-12-0) bandjes voor het vastzetten van het netsnoer [7](#page-12-0) batterij, vervangen [17](#page-22-0) beveiligde kabeldoorvoersleuf [4](#page-9-0) Beveiligd USB-compartiment afdekplaatje terugplaatsen [13](#page-18-0) afdekplaatje verwijderen [12](#page-17-0) locatie [1,](#page-6-0) [2](#page-7-0) poorten [2](#page-7-0) beveiliging kabeldoorvoersleuf [16](#page-21-0) USB-apparaten [16](#page-21-0) bovenkant, onderdelen [2](#page-7-0)

### **C**

componenten bovenkant [2](#page-7-0) Muis [9](#page-14-0) toetsenbord [8](#page-13-0) voorpaneel [1](#page-6-0)

#### **D**

Diskettedrive (optioneel) [19](#page-24-0) draadloze antenne installeren [5](#page-10-0) DVI-D-connector, locatie [4](#page-9-0)

#### **E**

Elektrostatische ontlading [31](#page-36-0) Ethernet-aansluiting, locatie [4](#page-9-0)

#### **F**

Flash-activiteitslampje, locatie [1](#page-6-0) flash-geheugenmodule, installeren [18](#page-23-0) functietoetsen [9](#page-14-0)

#### **G**

geheugenmodule, installeren [18](#page-23-0) Gewicht [20](#page-25-0)

### **H**

harde schijf [19](#page-24-0) hardware, upgrades [11](#page-16-0) hardwarespecificaties [20](#page-25-0) hardwarestuurprogramma's [12](#page-17-0) hardwarestuurprogramma's downloaden [12](#page-17-0) hoofdtelefoonaansluiting, locatie [1](#page-6-0) Hoogtespecificaties [20](#page-25-0) horizontale configuratie [5](#page-10-0), [28](#page-33-0) HP Quick Release [23](#page-28-0)

## **I**

Installatievolgorde [11](#page-16-0) installeren antenne [5](#page-10-0) externe-schijfeenheden [19](#page-24-0) flash-geheugenmodule [18](#page-23-0) Hardware [11](#page-16-0) HP Quick Release [23](#page-28-0) Kabelslot [22](#page-27-0) MultiBay-diskettedrive [19](#page-24-0) rubberen voetjes [5](#page-10-0) SATA flashgeheugenmodule [18](#page-23-0) Standaard [6](#page-11-0) thin client op HP Quick Release [23](#page-28-0) USB-apparaten [1,](#page-6-0) [12](#page-17-0), [16](#page-21-0)

### **K**

kabeldoorvoersleuf [4](#page-9-0) kabelslot, bevestigingspunt [2](#page-7-0) Kabelslot installeren [22](#page-27-0)

#### **M**

metalen zijpaneel plaatsen [15](#page-20-0) Verwijderen [14](#page-19-0) Microfoonaansluiting, locatie [1](#page-6-0) **Montageopties** aan achterzijde van monitorstandaard [25](#page-30-0) aan wand [25](#page-30-0) met flat-panelmonitor aan de wand [25](#page-30-0) onder bureau [25](#page-30-0) muisfuncties [9](#page-14-0)

### **N**

Niet-ondersteunde configuraties in een lade [29](#page-34-0) onder een monitor [29](#page-34-0) Niet-ondersteunde montageopties [27](#page-32-0) nominale uitgangsstroom [21](#page-26-0)

## **O**

Onderdelen achterzijde [4](#page-9-0) onderhoud [28](#page-33-0) Ondersteunde configuraties horizontaal [28](#page-33-0) onder monitorstandaard [28](#page-33-0) verticaal [28](#page-33-0) Ondersteunde montageopties [25](#page-30-0) opties; installeren [11](#page-16-0) ondersteunde [11](#page-16-0) USB-apparaat [16](#page-21-0)

### **P**

Parallelle poort [4](#page-9-0) plaatsen Accu [17](#page-22-0) Afdekplaatje van beveiligd USB-compartiment [13](#page-18-0) metalen zijpaneel [15](#page-20-0) toegangspaneel aan de zijkant [15](#page-20-0)

PS/2-connectors, locatie [4](#page-9-0)

#### **Q**

Quick Release [23](#page-28-0)

### **R**

recycling [18](#page-23-0) Relatieve luchtvochtigheidsspecificatie s [20](#page-25-0) RJ-45-aansluiting, locatie [4](#page-9-0) rubberen voetjes, installeren [5](#page-10-0)

### **S**

SATA flash-geheugenmodule, installeren [18](#page-23-0) Seriële poort, locatie [4](#page-9-0) Service en reparatie [32](#page-37-0) slot, kabel, bevestigingspunt [2](#page-7-0) stand horizontaal [5](#page-10-0) Standaard installeren [6](#page-11-0) Verwijderen [7](#page-12-0) systeemvoedingaansluiting, locatie [4](#page-9-0)

## **T**

technische specificaties afmetingen [20](#page-25-0) Gewicht [20](#page-25-0) Hardware [20](#page-25-0) Hoogte [20](#page-25-0) nominale uitgangsstroom [21](#page-26-0) Relatieve luchtvochtigheid [20](#page-25-0) stroomvoorziening [20](#page-25-0) temperatuur [20](#page-25-0) thin client [20](#page-25-0) uitgangsvermogen [20](#page-25-0) temperatuurspecificaties [20](#page-25-0) thin client, monteren [23](#page-28-0) toegangspaneel plaatsen [15](#page-20-0) Verwijderen [14](#page-19-0) toegangspaneel aan de zijkant plaatsen [15](#page-20-0) Verwijderen [14](#page-19-0) toetsenbord functietoetsen [9](#page-14-0) lay-out [8](#page-13-0) Windows-logotoets [9](#page-14-0)

Transport voorbereiden [32](#page-37-0)

#### **U**

uitgangsvermogenspecificatie s [20](#page-25-0) USB-apparaten, installeren [1](#page-6-0), [12,](#page-17-0) [16](#page-21-0) USB-compartiment beveiliging [22](#page-27-0) USB-drive, opties [19](#page-24-0) USB-poorten locatie [1](#page-6-0) Locatie [4](#page-9-0) veilig [2](#page-7-0)

### **V**

verticale configuratie [6](#page-11-0), [28](#page-33-0) Verwijderen Accu [17](#page-22-0) Afdekplaatje van beveiligd USB-compartiment [12](#page-17-0) metalen zijpaneel [14](#page-19-0) Standaard [7](#page-12-0) toegangspaneel aan de zijkant [14](#page-19-0) VGA-aansluiting, locatie [4](#page-9-0) vindplaats serienummer [10](#page-15-0) vochtigheidsspecificaties [20](#page-25-0) Voeding, specificaties [20](#page-25-0) voetjes, installeren [5](#page-10-0) Voorkomen, schade door elektrostatische ontlading [31](#page-36-0) Voorpaneel, onderdelen [1](#page-6-0)

### **W**

waarschuwingen Bevestigen van antenne [5](#page-10-0) elektrische schok [19](#page-24-0) HP Quick Release [25](#page-30-0) Omgevingstemperatuur [12](#page-17-0) Statische elektriciteit [11](#page-16-0) thin client, monteren [27](#page-32-0) thin client-configuratie [28](#page-33-0), [29](#page-34-0) Ventilatie [29](#page-34-0) Waarschuwingen brand [11](#page-16-0) elektrische schok [11](#page-16-0), [12,](#page-17-0) [14,](#page-19-0) [17](#page-22-0) websites  $HP$  [1](#page-6-0) opties; [1](#page-6-0)

**Z** zijpaneel plaatsen [15](#page-20-0) Verwijderen [14](#page-19-0)

Windows-logotoets [8](#page-13-0), [9](#page-14-0)